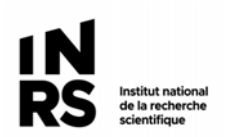

# **CONSIGNES SUR L'UTILISATION DE LA PLATEFORME CONSIGNO**

# **Quelques consignes pour l'utilisation de ConsignO à l'INRS**

### **Utiliser l'onglet « Projets de l'organisation »**

Pour créer un nouveau de signature, cliquez sur l'onglet « Projets de l'organisation ». De cette manière, si d'autres personnes dans votre unité administrative ont une licence ConsignO, ils pourront prendre le relai sur vos dossiers en cas d'absence.

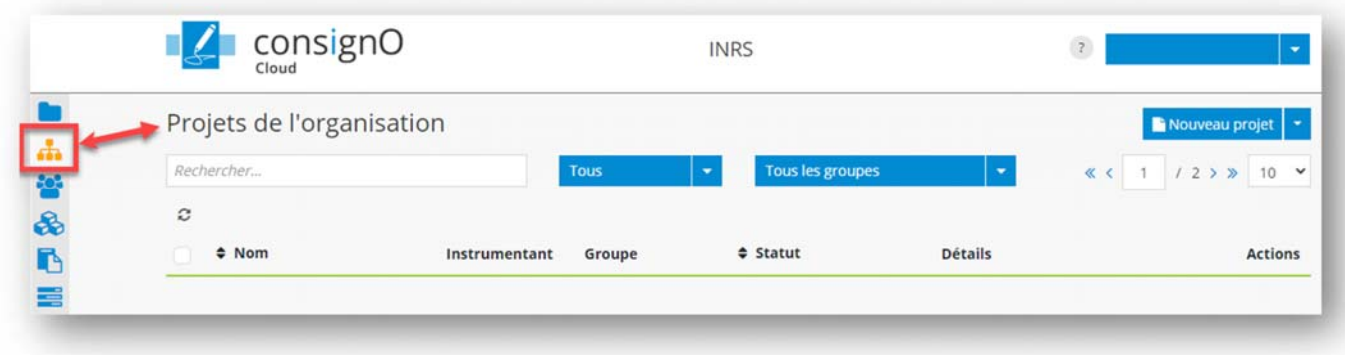

L'onglet « Mes projets » est à éviter car les projets créés dans cet onglet ne sont pas accessibles à personne d'autre qu'à l'utilisateur.

Pour qu'une personne d'une autre unité administrative que la votre puisse vous remplacer en cas d'absence, contacter le SRI : demande.sri@ete.inrs.ca

### **Choix du type de signature**

Quand vous ajouter un destinataire signataire dans votre projet de signature, une fenêtre s'ouvre et vous demande de choisir le type de signature. Choisir « **Signature électronique de confiance** ».

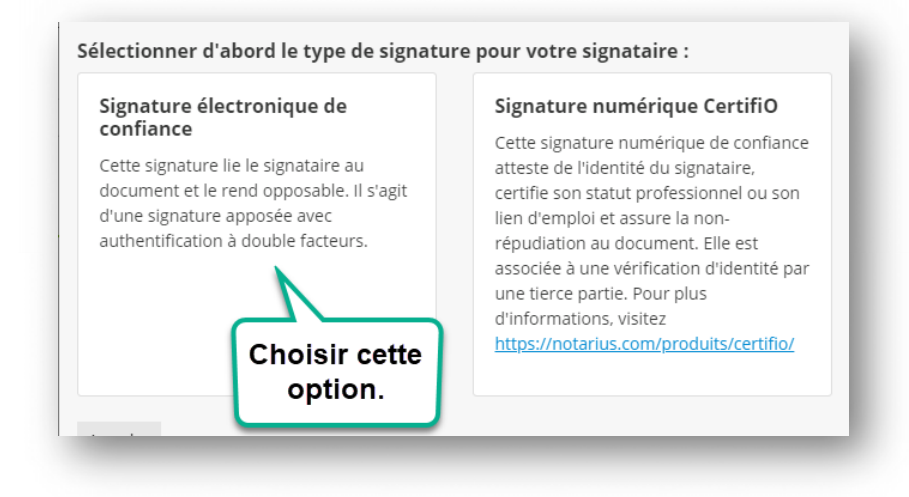

©INRS, 2021. Document préparé par le service des archives et de la gestion documentaire. Dernière mise à jour : 2021-04-28 10:28:00

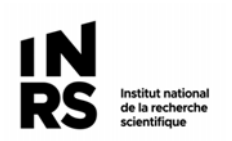

#### **Télécharger vos projets terminés**

ConsignO n'est pas conçu pour conserver vos projets de signatures. Après un certain délai, ceux-ci seront supprimés. Vous recevrez un avis courriel vous avisant de télécharger votre projet avant la date de suppression prévue.

N'oubliez pas donc pas de télécharger vos projets de signatures dès qu'ils sont terminés et enregistrez-les dans les dossiers de votre partage Windows de secteur, ou dans Constellio s'il est déployé dans votre équipe.

## **Archivage des documents signés dans Constellio**

Les documents engageants pour l'INRS doivent être archivés dans Constellio ainsi que leur journal d'audit. si pertinent. Le journal d'audit n'est requis que si le document est à haut potentiel de risques, par exemple, si le document pourrait être contesté par ses signataires.

Voir le document « Consignes sur la signature [numérique à l'INRS](https://www.sagd.inrs.ca/wp-content/uploads/2021/03/PRO-2021-01-26-One-pager-sign-elec.pdf) » pour plus d'informations sur ce qu'est un document engageant.

Si vous n'avez pas accès à Constellio, veuillez nous contacter : archives@inrs.ca.

#### **Version originale papier**

- **Envoyer l'original papier signé au service des archives par courrier interne.**
- Il n'est plus nécessaire de compléter une fiche de transmission.

#### **Version originale numérique**

Dans les cas où il n'y a pas d'original papier, il n'est plus nécessaire d'envoyer une copie papier aux archives, seul le dépôt de la version numérique est requis.

**Des consignes concernant l'archivage des documents avec signature numériques seront bientôt disponibles.**